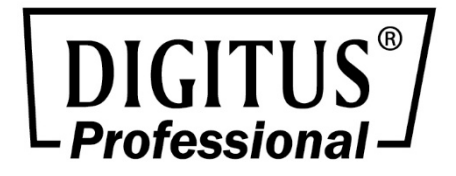

Rl

# **Гигабитовый фиберный Ethernet конвертер 10/100/1000Base-T/TX на 1000Base-SX/LX**

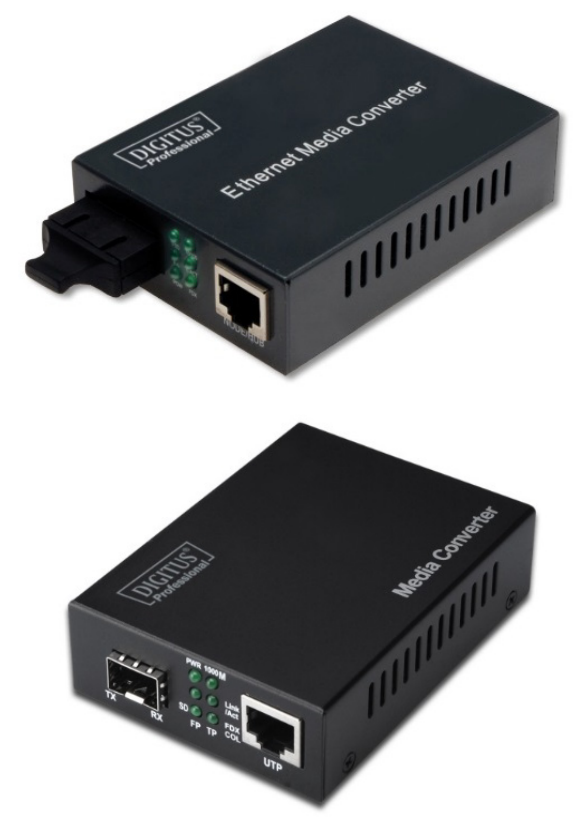

# **Руководство пользователя**

# **Обзор**

Гигабитовый фиберный медиа конвертер – это 10/100/1000 автоматический медиа конвертер. Медный порт автоматически переговаривается с подключенными устройствами в дуплексном режиме: 10/100/1000 Мбит/с полудуплекс; или 10/100/1000 Мбит/с полный дуплекс; фиберный порт всегда работает на 1000 Мбит/с. Максимальная дистанция в мультирежиме 0,5 км или 2 км и в однорежиме 10/20/40/60/80 км или 160 км.

Также доступен медиаконвертер интерфейсов 10/100/1000Base-T — SFP (модуль mini-GBIC). Слот SFP поддерживает как многомодовые (SX), так и одномодовые (LX) стандарты оптических кабелей при передаче на расстояние до 80 км. Порт Gigabit Ethernet обладает функцией автосогласования скорости передачи от 100 до 1000 мбит/с. Примечание: DN-82131 поддерживает только стандарт 1000Base-T.

# **Установка**

## **1. Интерфейс**

# **Интерфейс RJ-45**

Обычные медиа устройства применяют кабель скрученной пары CAT5 на дистанцию до 100 метров. Они автоматически идентифицируют проходные и кросс-кабели.

#### **Фиберный интерфейс**

Фиберный интерфейс дуплексного типа, включает два интерфейса, а именно TX (передача) и RX (прием). Когда два комплекта оптических трансиверов (приемопередатчиков) подключены к фиберному интерфейсу, фибер кроссируется, а именно "TX-RX", "RX-TX" (прямая стыковка одиночного оптического кабеля).

#### **2. Подключение**

Сетевое устройство (рабочая станция, концентратор или коммутатор) с интерфейсом RJ-45 подключается к гнезду RJ-45 медиа конвертера кабелем скрученной пары. Фиберное устройство подключается к фиберному интерфейсу медиа конвертера. Затем включите его. При правильном подключении зажгется соответствующий LED. (о LED смотри ниже)

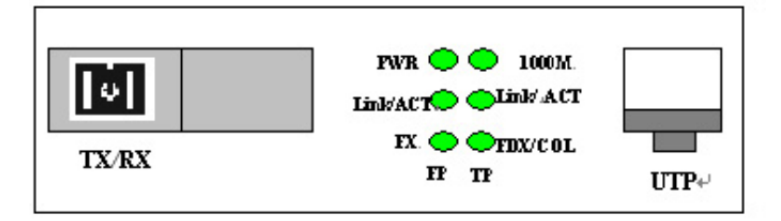

Table 1: Передняя панель одинарного фиберного конвертера

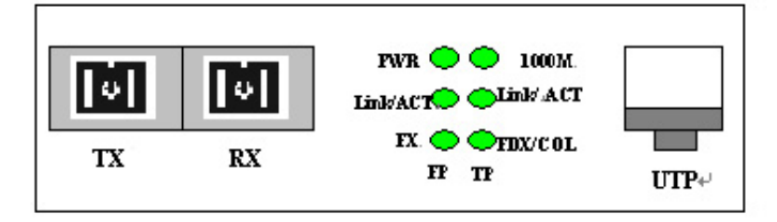

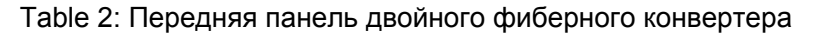

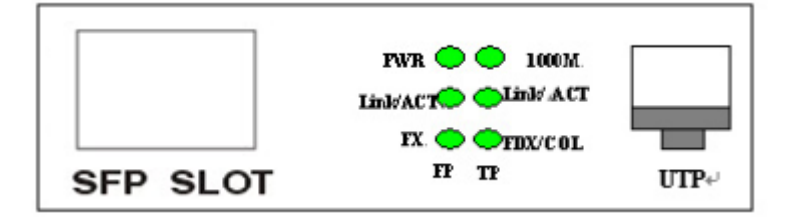

Table 3: Передняя SFP

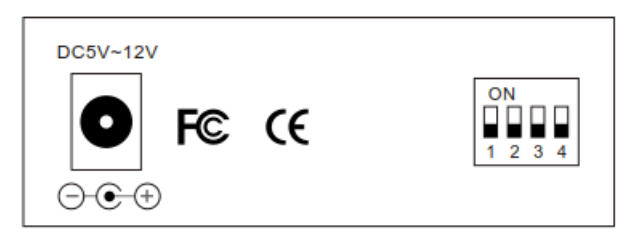

Табл. 4: Задняя панель для оптического медиаконвертера

# **Инструкции по настройкам DIP-переключателя**

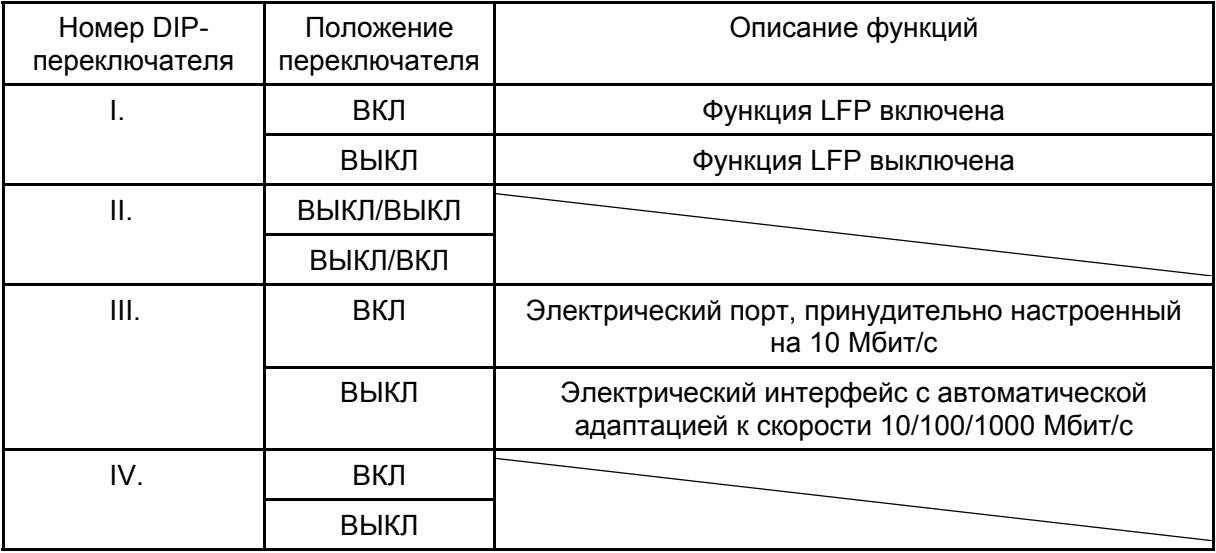

## **Пояснения LED индикаторов**

LED индикаторы служат для контроля и индикации неисправностей.

Ниже приведены объяснения каждого LED индикатора.

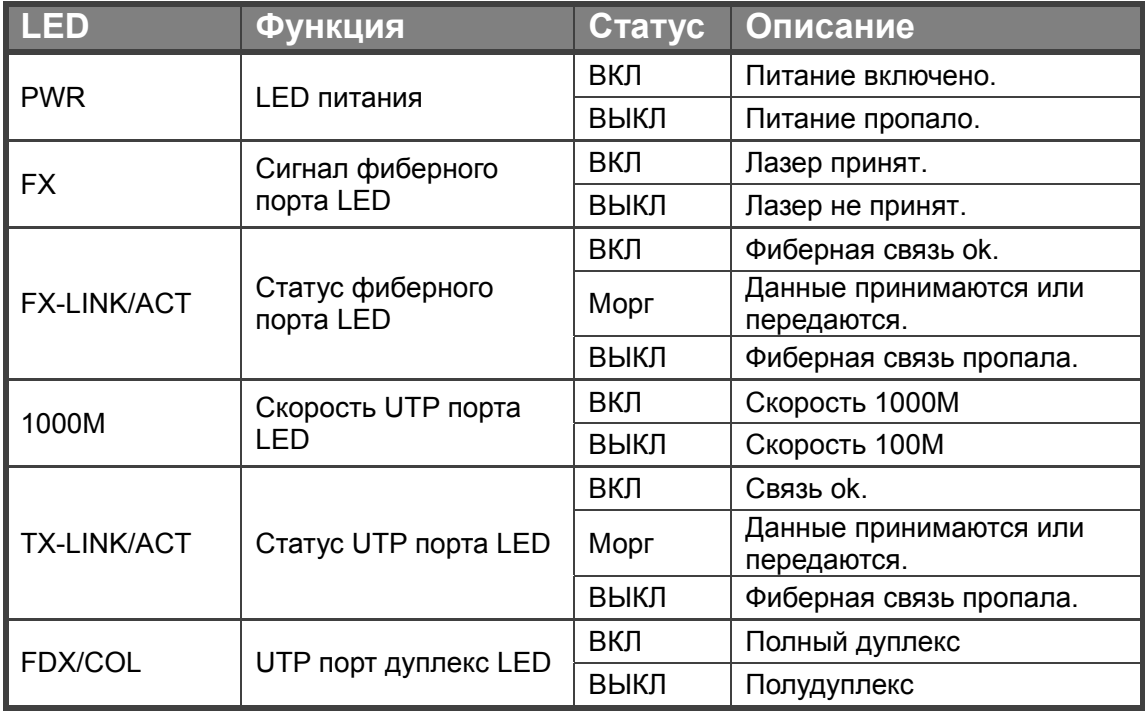

#### **Технические параметры:**

- 1. Стандартный протокол: IEEE802.3 10 Base-T IEEE 802.3u 100Base-TX/FX IEEE 802.3z 1000Base-TX/FX
- 2. Разъем: один UTP RJ-45 разъем, один SC/ST/SFP разъем
- 3. Рабочий режим: полный дуплекс или полудуплекс
- 4. Окружающая температура: 0°C-60 °C
- 5. Относительная влажность: 5%-90%
- 6. TP кабель: Cat5 UTP
- 7. Фибер передачи: Мультирежим: 50/125, 62.5/125 или 100/140 мкрм Одиночный режим: 8.3/125, 8.7/125, 9/125 или 10/125 мкрм
- 8. Макс. 2M буферная память в чипе
- 9. Автоматическая идентификация MDI/MDI-X кросс-линии.
- 10. Высококачественная 1,4 Гбит/с полоса частот.

#### **Внимание:**

- 1. Это устройство предназначено для использования внутри помещений.
- 2. При неиспользовании наложите салфетку.
- 3. Запрещается смотреть в TX передающий фибер.
- 4. Передатчик одинарного фибера должен использоваться в паре (См. приложенную инструкцию). Пример: DN-82122 и DN-82123

#### **Поиск неисправностей:**

- 1. Устройство не пригнано. Выберите сетевое устройство согласно скорости (10 Мбит/с или 100 Мбит/с) при подключении к другим сетевым устройствам (сетевая карта, концентратор, коммутатор).
- 2. При подключении сетевые потери чрезмерны. Чрезмерные потери в пайке и узлах могут вызвать пониженную скорость передачи и нарушение функционирования.